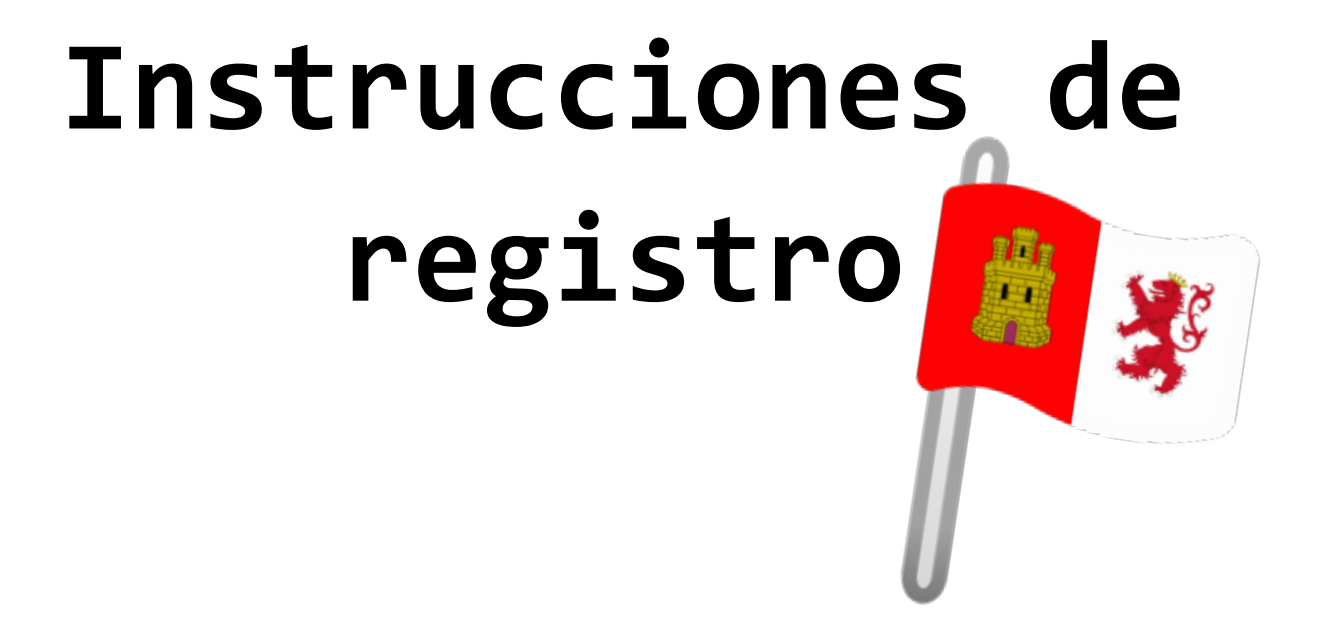

## **CTF JNIC 2024**

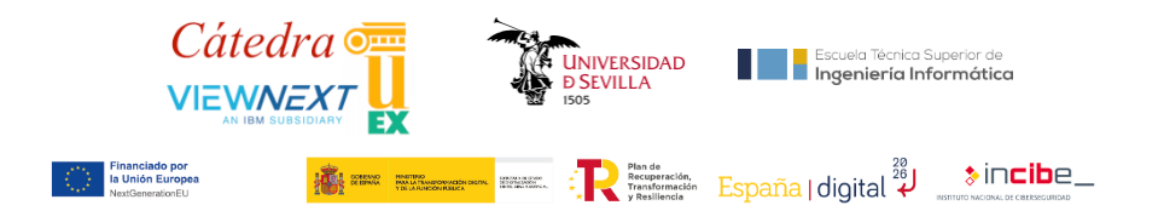

- **Se deben seguir dos únicos pasos:**
- **1. Registro en la página oficial**
- **2. Crear / Unirse a un equipo**
- **1. Registro en la página oficial**

## **<https://ctf.unex.es/>**

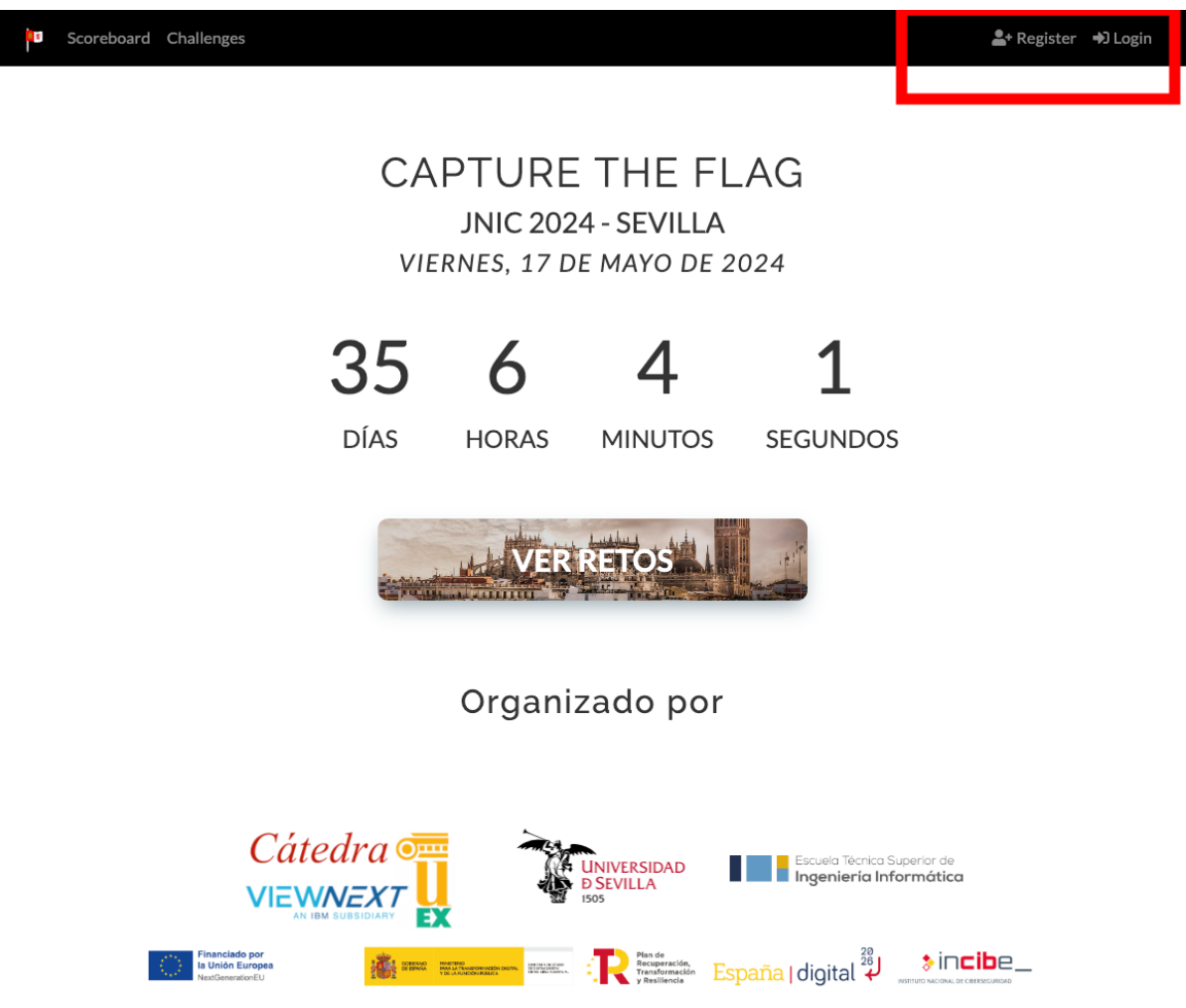

**2. Crear / Unirse a un equipo Los equipos deberán ser de entre 1 y 3 usuarios.**

**Una vez registrados, el PRIMER usuario de cada equipo, deberá crear el mismo.**

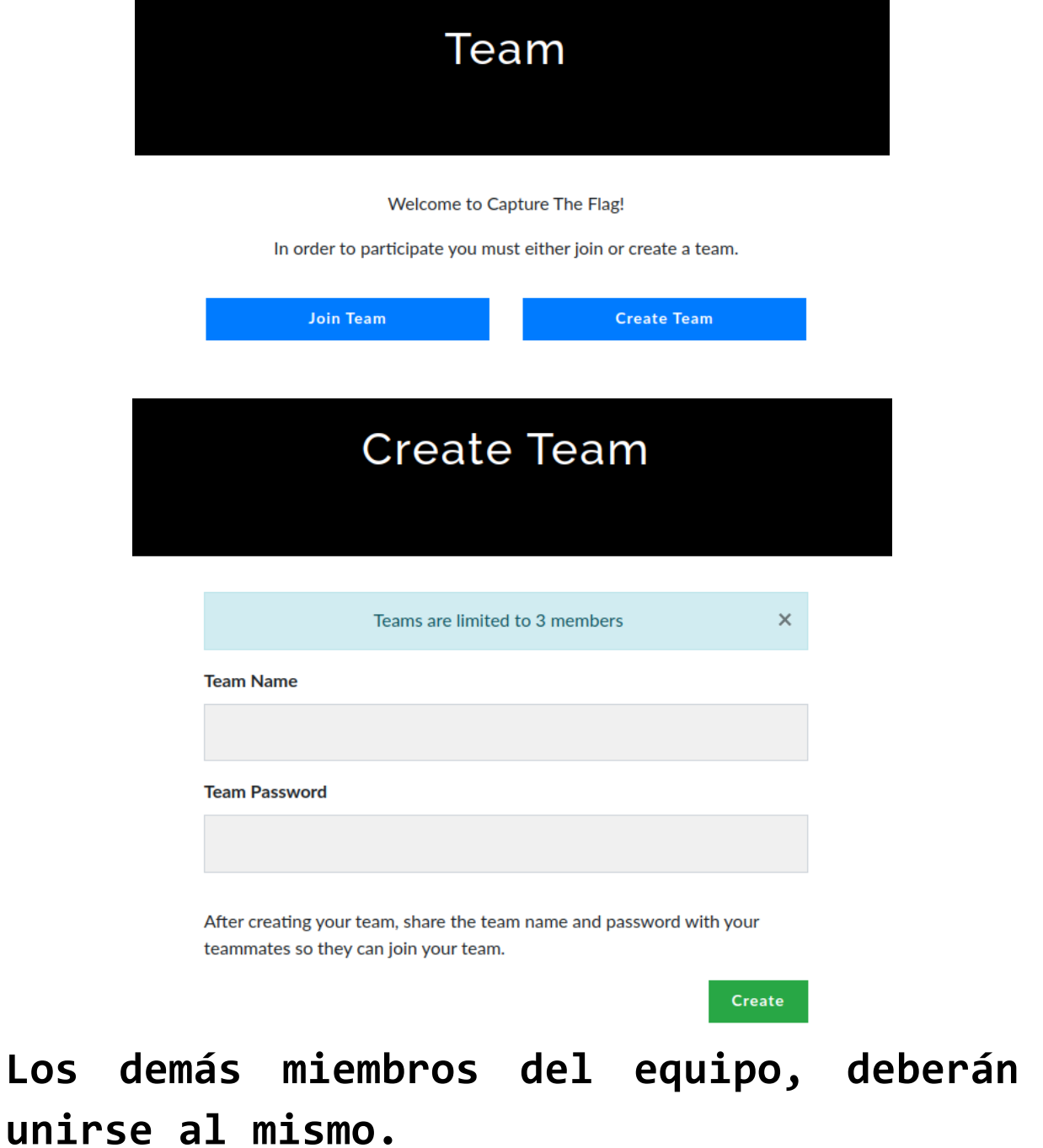